11.09.2023

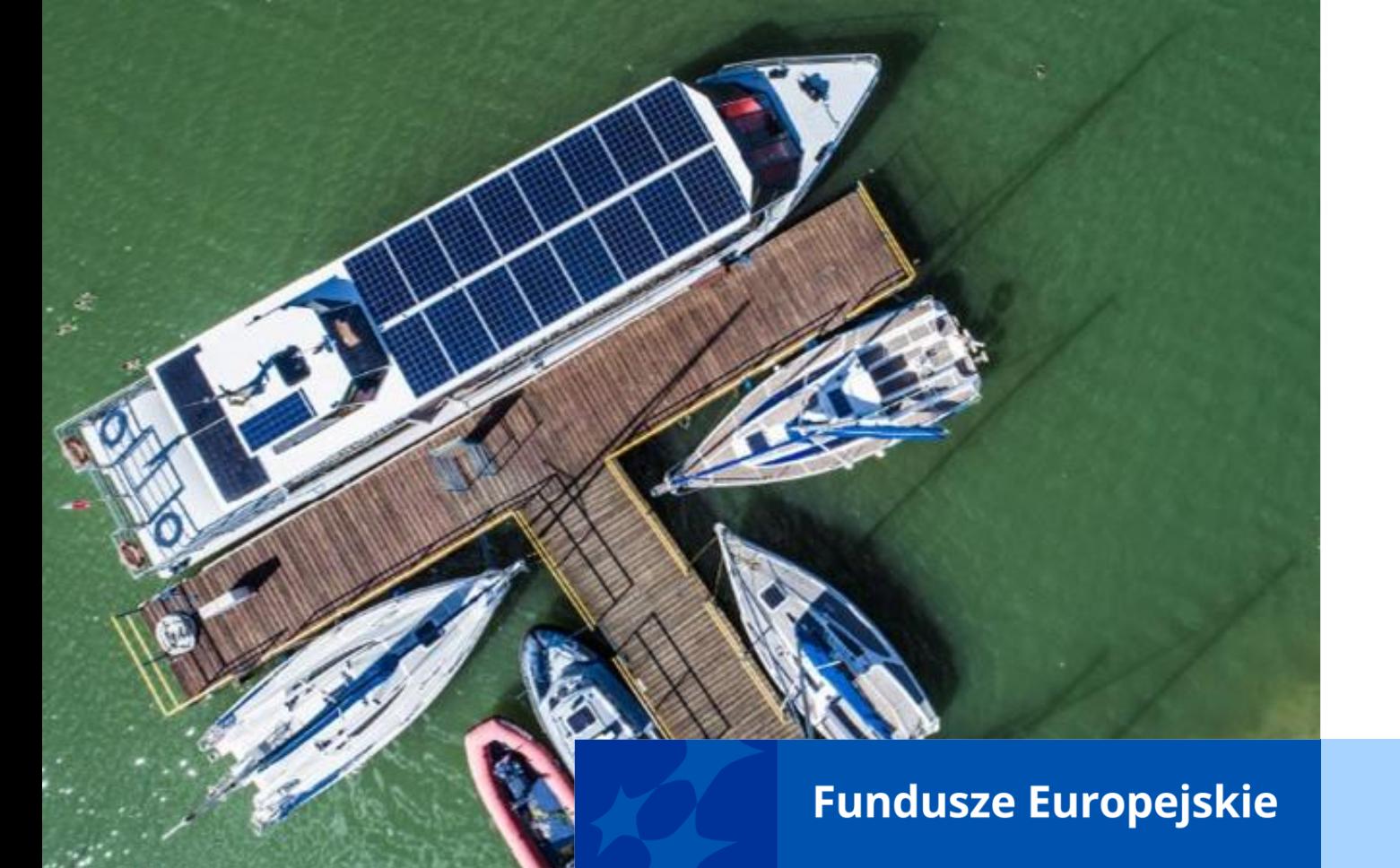

#### **Szkolenie z obsługi CST2021, w tym z obsługi aplikacji SL2021 i SM EFS**

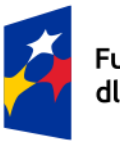

Fundusze Europejskie dla Łódzkiego

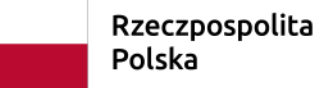

Dofinansowane przez Unię Europejską

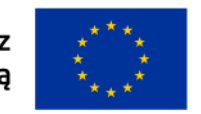

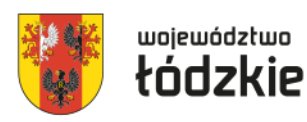

# **centralny system teleinformatyczny a SL2014**

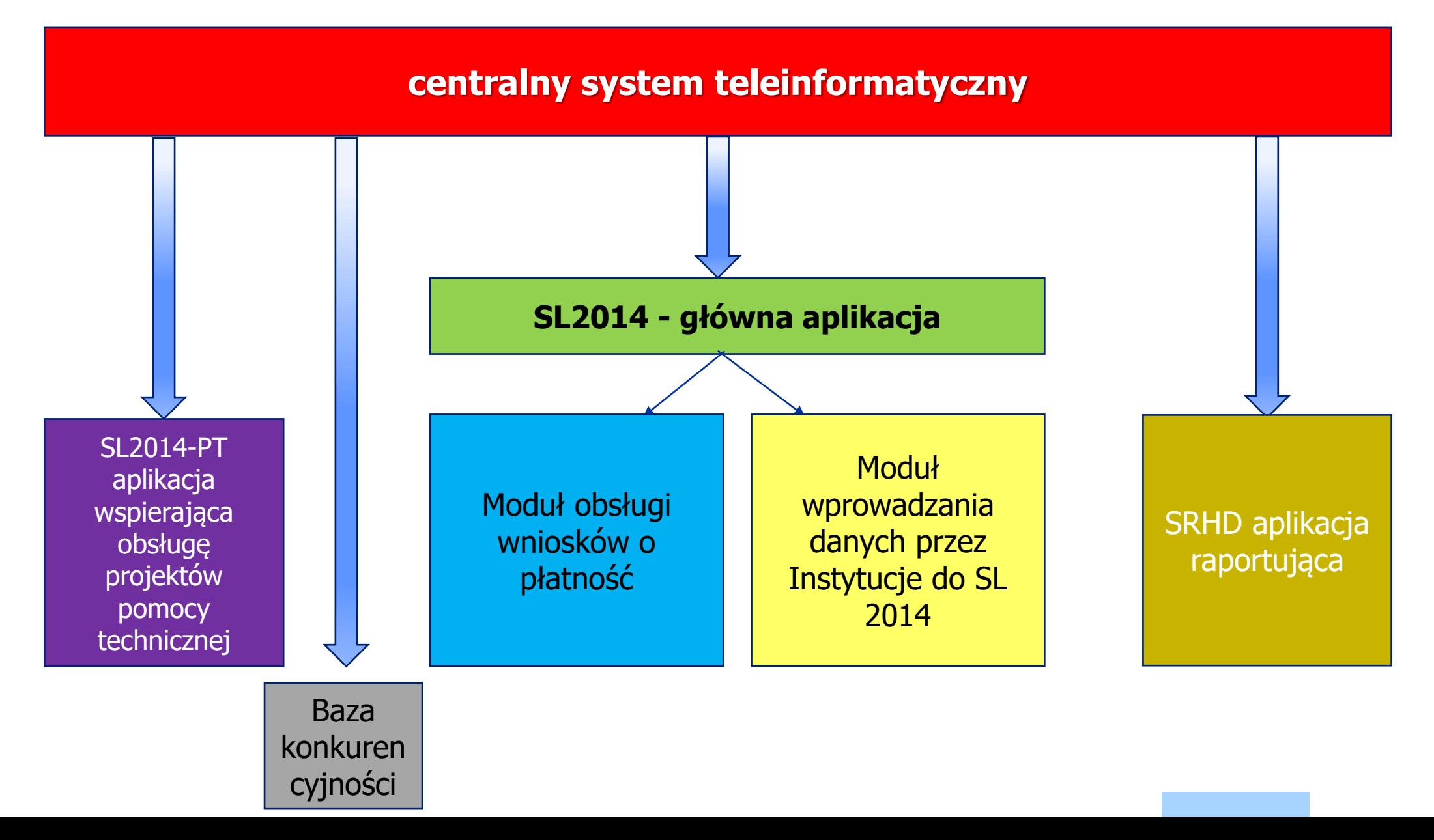

#### **Centralny system teleinformatyczny CST2021**

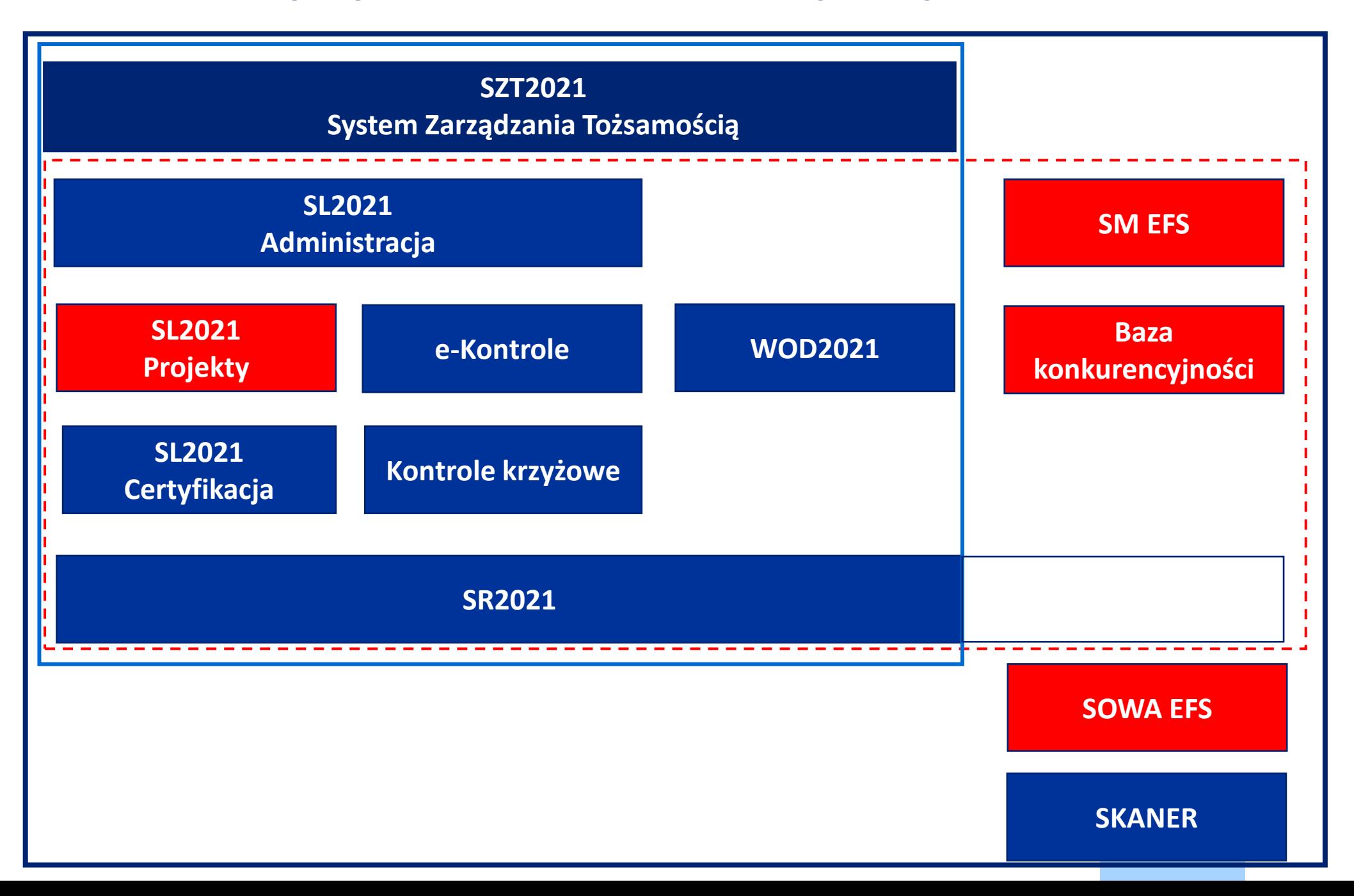

## **Aplikacje CST2021 wykorzystywane w ramach FEŁ 2021-27 przy rozliczaniu projektów PUP**

- **SOWA EFS –** Generator wniosków
- **SL2021 –** często nazwa SL2021 jest wiązana z jego domeną np. nazwa SL2021 Projekty (są jeszcze domeny Administracja i Certyfikacja nie dot. Benef.)
- **SM EFS –** monitorowanie uczestników projektu

#### **Baza konkurencyjności (BK)**

Wszystkie ww. aplikacje wchodzą w skład **Centralnego System Teleinformatycznego 2021: CST2021.** Pomimo, że aplikacje: SOWA EFS, SL2021, SM EFS i Baza konkurencyjności wchodzą w skład **CST2021** to udostępnione są pod odrębnymi adresami.

- **SOWA EFS - [https://sowa2021.efs.gov.pl](https://sowa2021.efs.gov.pl/)**
- **SL2021 - [https://sso.cst2021.gov.pl](https://sso.cst2021.gov.pl/)**
- **SM EFS - [https://sm.efs.gov.pl](https://sm.efs.gov.pl/)**
- **BK - <https://bazakonkurencyjnosci.funduszeeuropejskie.gov.pl/>**

Wszystkie ww. aplikacje posiadają **wersje szkoleniowe**. W przypadku SOWA EFS i SM EFS adres domeny poprzedzony jest skrótem *szkol.*  ([https://szkol.sowa2021.efs.gov.pl](https://szkol.sowa2021.efs.gov.pl/)), a wersja szkoleniowa SL2021 znajduje się pod adresem: [https://sso-szkol.cst2021.gov.pl](https://sso-szkol.cst2021.gov.pl/).

#### **Aplikacje CST2021 wykorzystywane w ramach FEŁ 2021-27 przy rozliczaniu projektów PUP**

Konto **zarejestrowane w wersji produkcyjnej** SL2021, powinno być **zarejestrowane** na ten **sam login i adres mailowy** na **wersji szkoleniowej** SL2021 i na odwrót (najpierw rejestracja na wersji szkol. a potem prod.), dzięki temu **na obu wersjach logowanie** za pomocą **tego samego loginu i hasła**.

### **Podstawy prawne dla aplikacji wchodzących w skład CST2021**

Podstawą prawną wykorzystania CST2021 w przygotowywaniu oraz rozliczaniu projektu, w tym aplikacji wchodzących w skład CST2021 są:

- Ustawa wdrożeniowa tj. ustawa z dnia 28 kwietnia 2022 r. o zasadach realizacji zadań finansowanych ze środków europejskich w perspektywie finansowej 2021–2027,
- Wytyczne dotyczące warunków gromadzenia i przekazywania danych w postaci elektronicznej na lata 2021-2027,
- Zapisy umowy o dofinansowanie projektu.

W *zakresie nieuregulowanym w Wytycznych mają zastosowanie zapisy instrukcji oraz procedur przygotowanych dla SOWA EFS i SM EFS.*

*SOWA EFS to aplikacja wspierająca procesy ubiegania się o środki pochodzące z Europejskiego Funduszu Społecznego Plus;*

*SM EFS to aplikacja wspierająca procesy: a) monitorowania udzielanych wsparć, b) gromadzenia danych niezbędnych do wyliczenia osiąganych wskaźników, c) oceny kwalifikowalności wydatków współfinansowanych z Europejskiego Funduszu Społecznego Plus;* <sup>6</sup>

# **Zakładanie kont na aplikacjach SL2021 i SM EFS**

Konta na aplikacjach SL2021 i SM EFS powinny być zakładane **samodzielnie przez użytkownika** (ten sam adres do konta jednego użytkownika w obu aplikacjach).

**Osoba wyznaczona do zarządzania projektem u beneficjenta** powinna założyć konto nie tylko na SL2021, ale również i **na SM EFS** (częste niedopatrzenie).

#### Konta powinny być **założone i aktywne przed podpisaniem umowy o dofinansowanie projektu**.

W przypadku kont **Dyrekcji** podpisujących elektronicznie umowę i wnioski o płatność (czynność podpisywania wniosku o płatność w SL2021) w trakcie zakładania konta, lub przed dokonaniem pierwszego elektronicznego podpisu konieczne jest wprowadzenie nr **PESEL** w danych konta (wprowadzając nr PESEL tuż przed podpisaniem dokumentu wymagane jest odczekanie kilku minut).

**Zaproszenie do zarządzania projektem** wysyłane **po podpisaniu** umowy, a **w przypadku elektronicznego podpisywania umowy tuż przed przekazaniem** jej **do podpisu** w SL2021.

Po **otrzymaniu maila z SL2021 o przypisaniu osoby** do projektu **osoba zarządzająca projektem u beneficjenta** może nadawać uprawnienia pozostałym użytkownikom w **SL2021**, którzy w tym momencie **muszą mieć już założone i aktywne konta na SL2021**.

### **Zakładanie kont na aplikacjach SL2021 i SM EFS**

W przypadku SM EFS nadanie uprawnień dla osoby pełniącej funkcję administratora następuje po podpisaniu umowy o dofinansowanie projektu. W SM EFS użytkownicy, którym będą przyznawane uprawnienia do wprowadzania danych uczestników projektu też powinni mieć założone i aktywne konta w momencie nadawania uprawnień przez administratora projektu.

# **Role czyli uprawnienia w SL2021**

W SL2021 użytkownicy mogą mieć różne uprawnienia (w SL2014 wszyscy użytkownicy mieli te same uprawnienia), które są przypisane do poszczególnych ról (rola to zestaw uprawnień). Wyróżnia się następujące role (kolejność ról od roli mającej najszersze uprawnienia):

- Beneficjent **zarządzający**,
- Beneficjent **osoba uprawniona**,
- Beneficjent **obsługa wniosków o płatność**,
- Beneficjent **podpisujący,**
- Beneficjent **odczytujący**.

Jednemu użytkownikowi można nadać **kilka ról** (użytkownik ma rolę lub kilka ról przypisane do projektu i może mieć różne role w różnych projektach w tej samej organizacji). Najczęściej **osobie rozliczającej projekt** będzie nadawana **rola osoby uprawnionej** lub **obsługa wniosków o płatność**.

Rola osoby uprawnionej ma szerszy zakres uprawnień, ponieważ dla roli obsługa wniosków o płatność nie przewidziano dostępu do zamówień publicznych.

Dyrekcji podpisującej umowę/aneksy czy wnioski o płatność można nadać uprawniania zarządzający lub podpisujący. Rola podpisujący ogranicza się do podpisywania i przeglądania danych.

Po pierwszym zalogowaniu do SL2021 należy **Wybrać kontekst pracy** po naciśnięciu ikonki ludzika (bez tego konto jest bezużyteczne).

## **Role czyli uprawnienia w SL2021**

Rolę zarządzającego należy nadać także drugiej osobie, która będzie administrować uprawnieniami w ramach projektu, obok osoby zarządzającej projektem u beneficjenta.

# **Role czyli uprawnienia w SM EFS**

W SM EFS wyróżnia się następujące role:

- Administratora (kolejnego) w instytucji,
- Lider zespołu monitorowania projektu,
- Członek zespołu monitorowania projektu,
- Obserwator monitorowania projektu.

W przypadku SM EFS najbardziej adekwatną rolą jest **Lider zespołu monitorowania projektu**, ponieważ członek zespołu monitorowania projektu nie ma możliwości utworzyć formularza monitorowania i nie ma dostępu do raportów ze wskaźnikami projektu.

### **Role czyli uprawnienia w SM EFS**

#### Wykaz uprawnień z wyjątkiem roli obserwatora:

Profil: FERS.03.01-IZ.00-2222/22 - Członek zespołu monitorowania projektu Profil: FERS.03.01-IZ.00-2222/22 - Lider zespołu monitorowania projektu Profil: FERS.03.01-IZ.00-2222/22 - Administrator w projekcie

#### **Zakres uprawnień profilu: Zakres uprawnień profilu: Zakres uprawnień profilu:**  Monitorowanie projektu Rejestracja nowego uczestnika/ podmiotu Aktualizacja danych uczestnika/ podmiotu Usuwanie uczestnika/ podmiotu Udział uczestników w podobnych projektach Formularze monitorowania projektu Informacje dla beneficjentów Informacje dla uczestników projektów

Członek zespołu monitorowania projektu **Lider zespołu monitorowania projektu** Administrator w projekcie

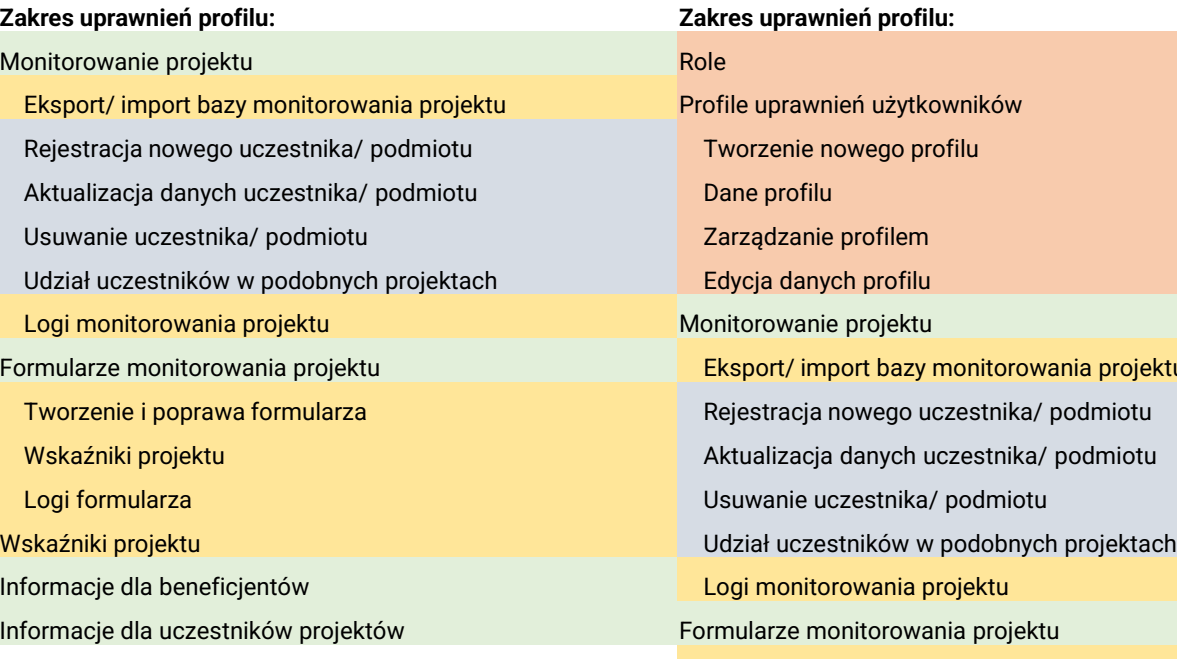

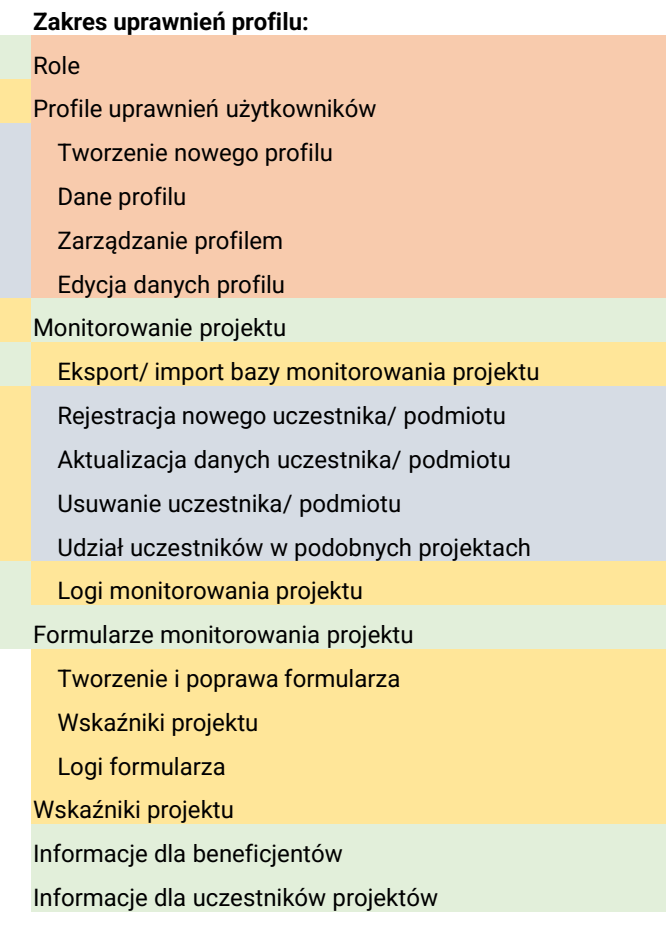

Obok znacznego **rozdrobnienia następcy CST2014 na odrębne aplikacje**, w tym odrębna aplikacja do **monitorowania uczestników projektów** czy **kontroli projektu** oraz **zakwalifikowanie dwóch generatorów** wniosków: **WOD2021 i SOWA EFS** do CST2021, za największą zmianę należy uznać **zmiany** w **numeracji projektów.** Po pierwsze numeracja została odchudzona o numer Poddziałań, które w perspektywie finansowej 2021-27 nie występują. Poza tym w numeracji projektów usunięty został kod NUTS (Łódzkie miało -10-), a zastąpiony został kodem definiującym rolę instytucji (IP) wraz z numerem porządkowym instytucji podpisującej umowę o dofinansowanie projektu (01) przedzielonym znakiem "." np. dla trzeciego projektu złożonego w roku 2023 w ramach Działania FELD.07.01 numer projektu będzie następujący **FELD.07.01- IP.01-0003/23**.

Kodu NUTS nie zawiera także **numeracja naboru** – przykładowy numer naboru FELD.07.01-IP.01-001/23.

Dane są wprowadzane do CST2021 nie później niż w ciągu **3 dni roboczych** od wystąpienia zdarzenia warunkującego konieczność wprowadzenia lub modyfikacji danych.

Utworzono **eSZOP** w ramach, którego wprowadzana jest przez IZ znaczna część wartości słownikowych do wyboru w SL2021 i generatorach wniosków (np. wskaźniki, typy wnioskodawców). 13

**Generatory wniosków** pobierają dane z **eSZOP** (wartości słownikowe).

Rekomendacje do wdrożenia mogą otrzymać tylko **generatory wniosków**, które będą dokonywać **eksportu danych projektu do SL2021**.

Beneficjent nie przekazuje do instytucji przed podpisaniem umowy wniosków o nadanie uprawnień dla wszystkich osób uprawnionych, które w jego imieniu będą rozliczać projekt, a jedynie składa **Wniosek o dodanie osoby uprawnionej zarządzającej projektem po stronie Beneficjenta**, która będzie pełnić rolę administratora zarządzającego uprawnieniami u tego beneficjenta (nadawać uprawnienia dla każdej osoby uprawnionej). Na podstawie tego wniosku pracownik instytucji wysyła zaproszenie dla beneficjenta i ewentualnie realizatora do zarządzania projektem. Takie zaproszenie jest wysyłane tylko 1 raz i w przypadku zmiany osoby zarządzającej projektem u beneficjenta lub u realizatora nie ma potrzeby składania ponownie Wniosku o dodanie osoby uprawnionej zarządzającej projektem po stronie Beneficjenta.

ION mają **wpływ na wzór wniosku o dofinansowanie projektu** i **wartości słownikowe** – wartości do wyboru z list.

Instytucja **nie wprowadza danych projektu do SL2021** – dane te są eksportowane są z SOWA EFS do SL2021 (także przy zmianach do projektu).

Często dla ułatwienia nazwa aplikacja SL2021 jest wiązana z domeną np. **SL2021 Projekty**.

SL2021 Projekty podzielony jest **na moduły**, które zawierają **funkcjonalności**:

- 1. funkcjonalności niedotyczące konkretnych projektów są dostępne poprzez pozycję w menu bocznym z lewej strony ekranu;
- 2. funkcjonalności powiązane z konkretnymi projektami są dostępne poprzez menu "Realizacja projektu" w widoku szczegółów danego projektu, lub za pośrednictwem menu kontekstowego (trzy kropki) w karcie danego projektu widocznego na liście.

**Menu boczne zawiera (nowe) moduły:**

**Lista projektów** pozwala przejść do kafli z projektami.

**Nowy moduł w SL2021 Projekty: Zadania** zawierający dokumenty przekazanie do podpisu elektronicznego – ten moduł nie uwzględnia wniosków o płatność i wniosków o zmianę podpisywanych podpisem niekwalifikowalnym (za pomocą kodu otrzymanego na adres mailowy);

#### **Nowe podejście do:**

**Modułu Dokumenty w SL2021 Projekty** (inne znaczenie niż Dokumentacja w SL2014) uwzględnia wszystkie dokumenty podpisane zarówno podpisem elektronicznym jak i podpisem niekwalifikowalnym, takie jak: **umowa**, **aneks**, **wnioski o płatność**, oraz tu też widoczne są wszystkie **wnioski o zmianę**, a także **weryfikacje** dokonywaną przez opiekuna projektu**każdej wersji wniosku o płatność**;

**Modułu Załączniki w SL2021 Projekty** obejmujący wszelkie pliki załączone: do wniosku o płatność, do wiadomości lub pism wysłanych w Korespondencji oraz pozostałe pliki dodane przez beneficjenta lub realizatora (max 50 MB) oraz instytucję – moduł Dokumentacji z SL2014.

16

Nie ma modułu umowa o dofinansowanie projektu w CST2021, a jest **projekt**, który może mieć za to status: Umowa podpisana, Umowa rozwiązana, co za tym idzie **Wniosek o płatność** jest **składany** w ramach **projektu,** a nie umowy czy aneksu (nie jest przypisany do umowy czy aneksu), ale zawiera wartości z umowy czy aneksu.

Podejście **projektowe** dla **projektów partnerskich** – zadania, koszty, wskaźniki dotyczą całego projektu, a nie do poszczególnych partnerów, co umożliwia usunięcie partnera z projektu w SL2021, czy zmianę sposobu rozliczania projektu (nie dot. PUP).

Udostępniono funkcję **podpisania podpisem elektronicznym** umowy.

Instytucja w Dokumencie umowy umieszcza **skan umowy** podpisanej w wersji papierowej oraz wszystkie załączniki do umowy, w tym skan podpisanego Harmonogramu płatność, lub do umowy i harmonogramu płatności podpisanego elektroniczne dodaje pozostałe załączniki do umowy, które może pobrać beneficjent, dlatego w następnych naborach nie będzie oświadczenia o otrzymaniu załączników, a jedynie w piśmie przewodnim do podpisanej umowy będzie informacja o możliwości pobrania wersji elektronicznej załączników do umowy.

### **Nowa perspektywa finansowa – nowe podejście, nowe rozwiązania: Wniosek o płatność**

**Wartość ogółem narastająco wskaźników sumowana** przez SL2021 w przypadku **korekt wartości wskaźników dla kobiet lub mężczyzn** (w SL2014 było sporo błędów w tym zakresie).

Nowe pole w Zestawieniu dokumentów: **Rodzaj dokumentu** – lista wyboru: Faktura (…), lista płac, inne.

**Nie zaznacza się limitu** – limit jest przypisany do konkretnej pozycji budżetowej w momencie przypisania dokumentu potwierdzającego poniesione wydatki dla danej pozycji budżetowej limit automatycznie nalicza się. Limit można dodać w zwrotach i korektach.

#### Nowy **szablon Zestawienia dokumentów** w pliku xls.

W Źródłach finansowania podaje się wartość **Dofinansowania** ze wskazaniem ile kwoty jest **z UE**, bez wskazywania BP.

**Podsumowanie** dla wkładu własnego wskazanego w Źródłach finansowania.

### **Nowa perspektywa finansowa – nowe podejście, nowe rozwiązania: Wniosek o płatność**

**Przekazywanie wniosku o płatność do podpisu** i **podpisywanie wniosku o płatność** przez beneficjenta poprzez **podpis elektroniczny** lub **podpis niekwalifikowalny** (kod na konto użytkownika podpisującego wniosek o płatność). Podpisywanie wniosku o płatność jest odrębnym działaniem poprzedzonym czynnością przekazania wniosku do podpisu, a nie automatycznym przypisaniem przez SL2021 czynności podpisywania wniosku o płatność użytkownikowi go wysyłającemu (jak to miało miejsce w SL2014).

**Wysłanie** korespondencji z **wynikiem weryfikacji nie będzie już niezbędne**, aby **odblokować wniosek do poprawy przez beneficjenta**. Wystarczy sama zmiana statusu wniosku na "do poprawy" i zatwierdzenie weryfikacji.

**Brak automatycznej aktualizacji** danych w wyniku wprowadzenia zmian do projektu w przygotowywanym wniosku o płatność jak i w nowo utworzonej wersji wniosku w wyniku skierowania do poprawy/korekty. **Aktualizacja** danych następuje **w wyniku wybrania funkcji** aktualizacji danych przez **beneficjenta** lub **opiekuna projektu**.

### **Nowa perspektywa finansowa – nowe podejście, nowe rozwiązania: Monitorowanie uczestników**

Formularze monitorowania uczestników projektu są z danymi na konkretny dzień, natomiast przy tworzeniu formularza wybiera się datę – zakończenia okresu sprawozdawczego i aplikacja **SM EFS pobiera** (poprzez te kryterium daty) **z bazy uczestników projektu dane uczestników projektu do formularza**, który jest przesyłany do Instytucji.

#### **Mniej danych teleadresowych** – brak ulicy, nr. domu i lokalu;

Wykształcenie wprowadzane w podziale na grupy:

- ✓ Średnie I stopnia lub niższe (ISCED 0–2),
- $\checkmark$  Ponadgimnazjalne (ISCED 3) lub policealne (ISCED 4),
- $\checkmark$  Wyższe (ISCED 5–8);

Nowe pola dot. sytuacji uczestnika projektu:

- ✓ Osoba obcego pochodzenia,
- ✓ Osoba państwa trzeciego,
- ✓ Osoba należąca do mniejszości narodowej lub etnicznej (w tym społeczności marginalizowane); 20

#### **Nowa perspektywa finansowa – nowe podejście, nowe rozwiązania: Monitorowanie uczestników**

Nowe pole: **Zakres wsparcia**.

**Brak daty zakończenia udziału w formie wsparcia**.

Nowy **wzór szablonu** danych w pliku **csv**.

**Wykaz błędów** z **importowania** danych uczestników projektu **z pliku csv** są wskazane **odrębnym pliku xlsx**, a nie na ekranie w SL2021.

Brak kompatybilności pomiędzy **SYRIUSZ** a **SM EFS** (możliwe kopiowanie danych z raportu z SURIUSZ i wklejanie w plik csv jak naprawią pliki csv).

Generowanie bezpośrednio w SM EFS przez opiekuna projektu i beneficjenta **raportu** z osiągniętymi wartościami **wskaźników produktu i rezultatu**  (większość wskaźników WLWK).

Możliwość **weryfikacji udziału uczestników w podobnych projektach**  bezpośrednio w SM EFS przez beneficjenta i opiekuna projektu.

## **Nowa perspektywa finansowa – nowe podejście, nowe rozwiązania: Baza konkurencyjności**

**Komunikacja** pomiędzy zamawiającym, a oferentem dokonywana w **Bazie konkurencyjności**.

#### **Nowa perspektywa finansowa – nowe podejście, nowe rozwiązania: Zamówienia publiczne**

Wykazywanie **podwykonawców** w zamówieniach publicznych (ale nie podwykonawców dla podwykonawcy) poprzez dodanie **kontraktu Wykonawcy**  zamówienia publicznego **z Podwykonawcą**.

### **Nowa perspektywa finansowa – nowe podejście, nowe rozwiązania: Harmonogram płatności**

Nie przewiduje się zmian w stosunku do SL2014 – moduł jeszcze nieuruchomiony w SL2021.

Do momentu uruchomienia beneficjenci mają **przesyłać w Korespondencji** w SL2021 **wypełniony szablon** udostępniony przez IK.

### **Instrukcje użytkownika**

**Instrukcja użytkownika SL2021 – obszar Projekty**: zakładanie konta, nadawanie uprawnień, podpisywanie dokumentów (umowy, wniosku o płatność);

**Instrukcja użytkownika SL2021 – obszar Wnioski o płatność wersja dla Beneficjentów**;

**Instrukcja użytkownika Systemu Monitorowania Europejskiego Funduszu Społecznego dla beneficjenta**.

Instrukcje ww. dostępne na stronie WUP w Łodzi Fundusze UE.

<https://wuplodz.praca.gov.pl/web/funduszeue/system-informatyczny-cst-2021>

Ponadto na stronie:

[https://instrukcje.cst2021.gov.pl](https://instrukcje.cst2021.gov.pl/)

zamieszczane są filmiki dot. obsługi aplikacji wchodzących w skład CST2021 (na razie tylko Baza Konkurencyjności).

# **Zgłaszanie zmian do projektu**

W systemie SL2021 istnieje możliwość przygotowania i złożenia do instytucji **wniosku o zmianę** (zgłoszenie zmiany do projektu), ale to rozwiązanie **dot. projektów współfinansowanych z EFRR i FST**.

Ze względu na ujednolicenie w SL2021 zakresu danych dla projektów współfinansowanych z EFS+ i EFRR do SL2021 nie eksportuje się z SOWA EFS wiele danych projektu. Są to:

- Grupa docelowa (pole),
- Osoba do kontaktu (pole),
- Uzasadnienie wydatków (cała sekcja),
- Potencjał do realizacji projektu (cała sekcja) w tej sekcji opis rekrutacji,
- Dodatkowe informacje (cała sekcja),
- Oświadczenia (cała sekcja),
- Załączniki (cała sekcja),
- Harmonogram realizacji projektu (cała sekcja).

# **Zgłaszanie zmian do projektu**

Brak tak wielu istotnych danych dla projektu współfinansowanego z EFS+ w SL2021 uniemożliwia wdrożenie zgłaszania zmian za pomocą **wniosku o zmianę bezpośrednio w SL2021** i powoduje konieczność składania nowej wersji wniosku o dofinansowanie projektu poprzez **SOWA EFS**.

Niestety SOWA EFS nie ma wbudowanych funkcjonalności jak SL2021 w zakresie obsługi zmian do projektu co powoduje, że **procedura zgłaszania zmian** do projektu **będzie przebiegać** zgodnie ze ścieżką jaka była przyjęta **w poprzedniej perspektywie 2014-2020.** 

Jeżeli do SOWA EFS zostaną zaimplementowane rozwiązania przewidziane do rozpatrywania zmian do projektu w SL2021, wówczas procedura zgłaszania zmian do projektu zostanie uproszczona.

W systemie SL2021 i tak będą widoczne **wnioski o zmianę**, które będą wynikiem eksportu danych (z zaakceptowanej przez instytucję nowej wersji wniosku o dofinansowanie projektu złożonej w procedurze zmian do projektu) z SOWA EFS do SL2021.

Wniosek o zmianę w SL2021 powstaje także w wyniku uzupełnienia (przed podpisaniem umowy o dofinansowanie projektu) przez pracownika instytucji danych w bloku Charakterystyka i Klasyfikacja projektu

**Zakładanie kont dla kogoś**, a nie samodzielnie w aplikacjach SL2021 i SM EFS.

**Brak** utworzenia **konta na SM EFS przez osoby zarządzające projektem u beneficjenta**.

**Osoba zarządzająca projektem u beneficjenta** zakłada konta dla **różnych adresów mailowych w SL2021 i SM EFS**.

**Osoba zarządzająca projektem u beneficjenta** zakłada konto na SL2021 i SM EFS **na inny adres mailowy** niż w złożonym do instytucji **wniosku o dodanie osoby uprawnionej zarządzającej projektem**.

**Brak utworzenia konta w aplikacjach SL2021** lub/i **SM EFS** przez **osoby uprawnione do rozliczania projektu**.

**Brak nadawania uprawnień do rozliczania projektu dla innych osób z instytucji** (czekanie aż te uprawnienia nada instytucja).

**Brak wyboru kontekstu pracy** w SL2021.

**Problemy z zalogowaniem** zwłaszcza w SM EFS.

**Problemy z resetowaniem** (**przypomnieniem**) **hasła** zwłaszcza w SM EFS.

Przystępowanie do **elektronicznego podpisywania** umowy o dofinansowanie projektu **bez** zapisania nr **PESEL** w danych konta osoby reprezentującej beneficjenta (po uzupełnieniu nr PESEL konieczność odczekania kilku minut).

**Otrzymywanie powiadomień z SL2021** o wysłanej korespondencji także **z innych projektów**.

**Brak** jak na razie **możliwości wypełnienia zestawienia dokumentów potwierdzających poniesione wydatki w pliku xlsx w MS Excel 2016 i wcześniejszych wersjach** (automatyczne zamykanie pliku przy wyborze pozycji budżetu).

Brak możliwości zapisania **wniosku o płatność z datą zakończenia okresu sprawozdawczego późniejszą niż data obecna** (np. w dniu 08.09.2023r. inicjując wniosek o płatność za okres od 01.09.2023r. do 30.11.2023r. można przy dacie zakończenia okresu sprawozdawczego wybrać jedynie 08.09.2023r.) – można zmieniać datę zakończenia okresu sprawozdawczego przy każdym wypełnianiu danych we wniosku o płatność, albo zaczekać do dnia zakończenia okresu sprawozdawczego i wówczas zmienić datę).

**Otrzymywanie powiadomień z SL2021** o wysłanej korespondencji także **z innych projektów**.

**Brak** jak na razie **możliwości wypełnienia zestawienia dokumentów potwierdzających poniesione wydatki w pliku xlsx w MS Excel 2016 i wcześniejszych wersjach** (automatyczne zamykanie pliku przy wyborze pozycji budżetu).

**Brak** jak na razie **możliwości wypełnienia pliku csv dla monitorowania uczestników projektu** (problemy z formatami dat, numerem projektu).

**Brak kompatybilności** pomiędzy **SM EFS** i **SYRIUSZ**.

**Brak wielu miejscowości w SM EFS**.

Tylko **jedna sytuacja po zakończeniu udziału w projekcie NAPRAWIONE** w SM EFS – ma być możliwość wyboru dwóch sytuacji po zakończeniu udziału w projekcie - **NAPRAWIONE**.

Problemy z wyborem: województwa, powiatu, gminy – **NAPRAWIONE**.

Nieprawidłowe numery DEGURBA (tam gdzie powinno być 3 jest 2 i na odwrót).

Wolne działanie, występowanie wszelkiego rodzaju errorów, czarny ekran po zalogowaniu lub wybraniu projektu, brak możliwości wykonania jakiejkolwiek czynności, zawieszone działanie aplikacji – w pierwszej kolejności wyczyszczenie pamięci podręcznej przeglądarki (i ponowne uruchomienie przeglądarki).

**Wizualizacja podpisu elektronicznego** (prostokąt z danymi osoby podpisującej i datą oraz godziną podpisania) tylko na umowie, a **brakuje na Harmonogramie płatności**, który także jest podpisywany przez beneficjenta, ze względu na zaznaczenie chekboxu: *Pomiń prezentację kolejnych dokumentów* znajdującego się w dolnym lewym rogu (domyślnie jest zaznaczony w SL2021 Projekty).

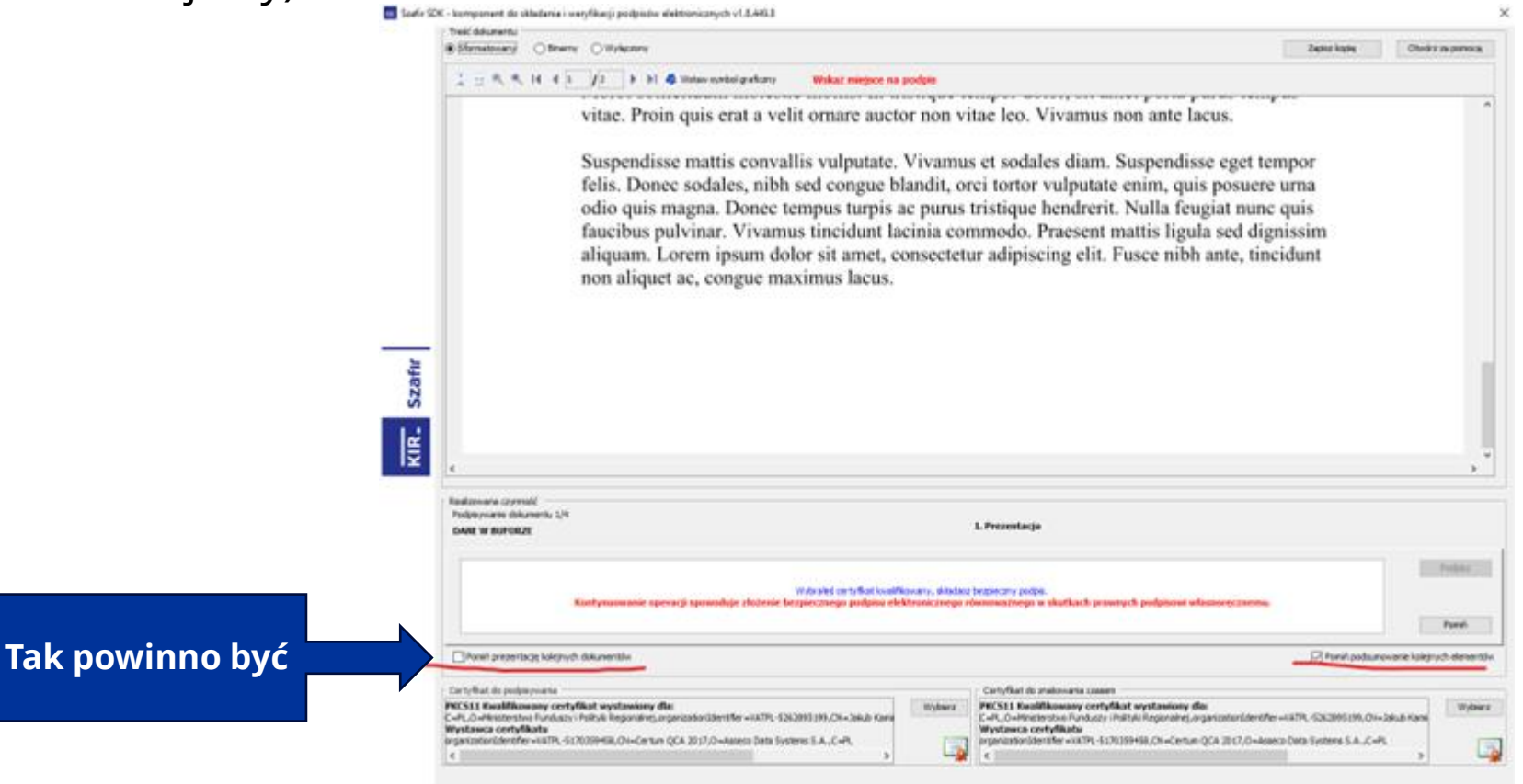

**Brak przekazania umowy do podpisu do instytucji**. Po elektronicznym podpisaniu umowy należy zakończyć zadanie. Następnie w menu bocznym w zadaniach przypisać zadanie, czyli umowę do instytucji.

**Umowa nie została podpisana**, chociaż beneficjent twierdził, że została.

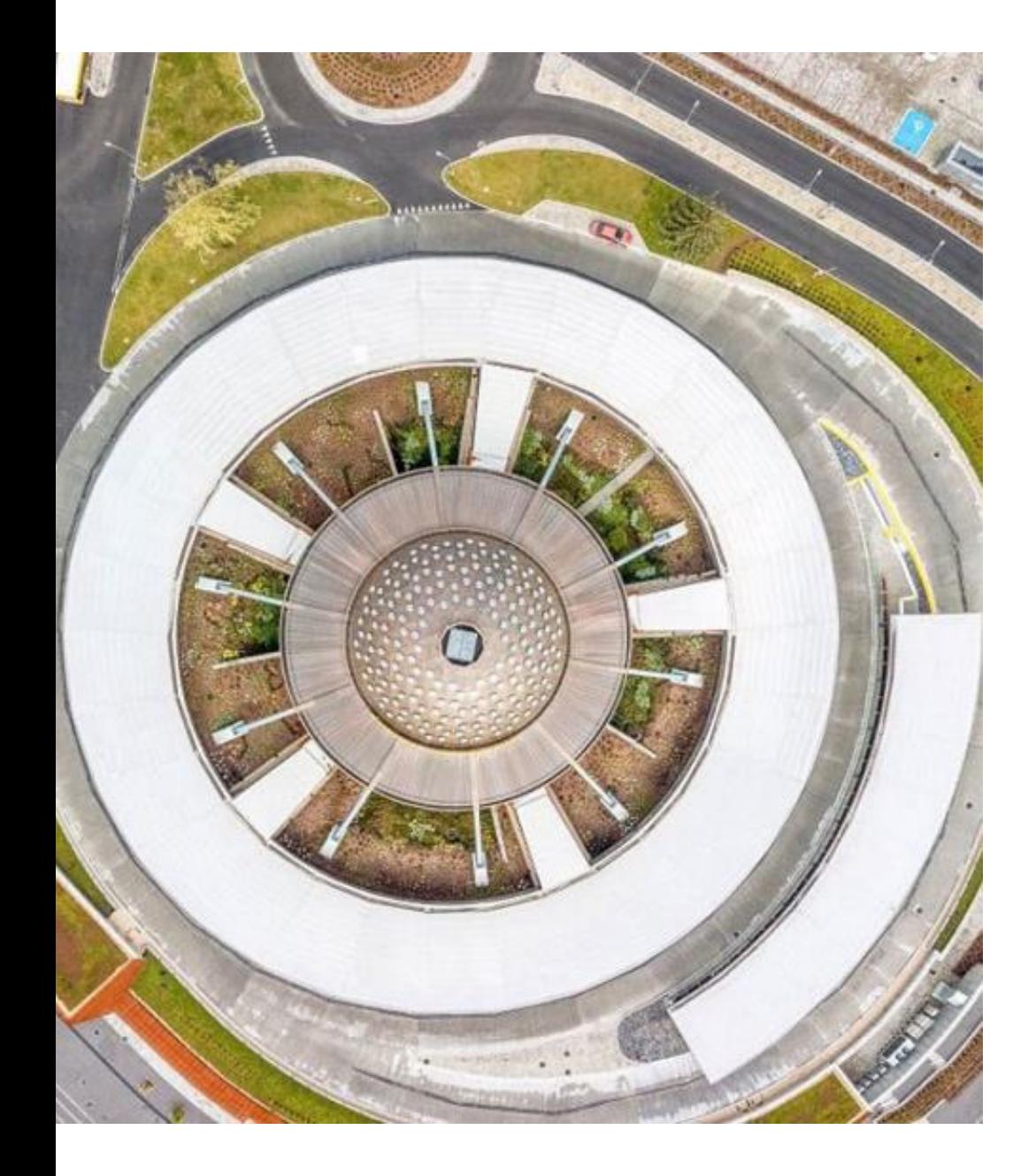

# **Dzięki za uwagę**